# My Trips

UX Process for the "My Trips" Section of a travel app

Step #1.

**Design a wireframe solution for a "My Trips" section for a travel application. It should feel personalized and have an overall good experience for the user.**

#### **Conduct competitive research to see what our competitors offer in the marketplace.**

I was only able to view the default pages without any trips added. But here's how our competitors are designing the architecture for their "My Trips" section. Users can use the top tabs to switch between booked trips or archived ones.

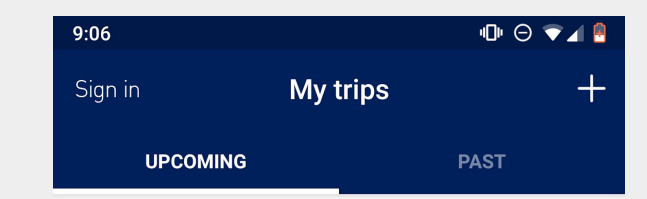

You have no upcoming trips.

SkyBlue - My Trips

Want your trips to show up here automatically? Just sign in to your TrueBlue account when booking.

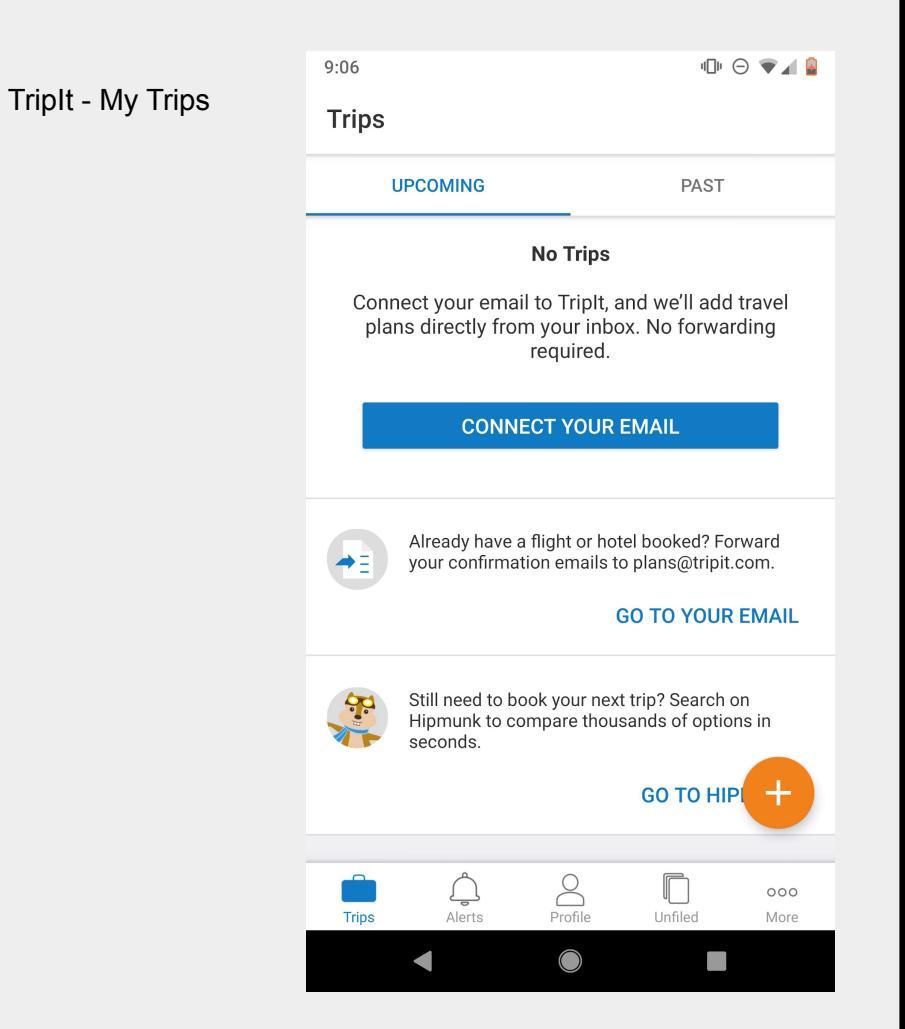

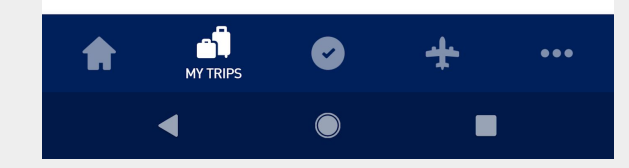

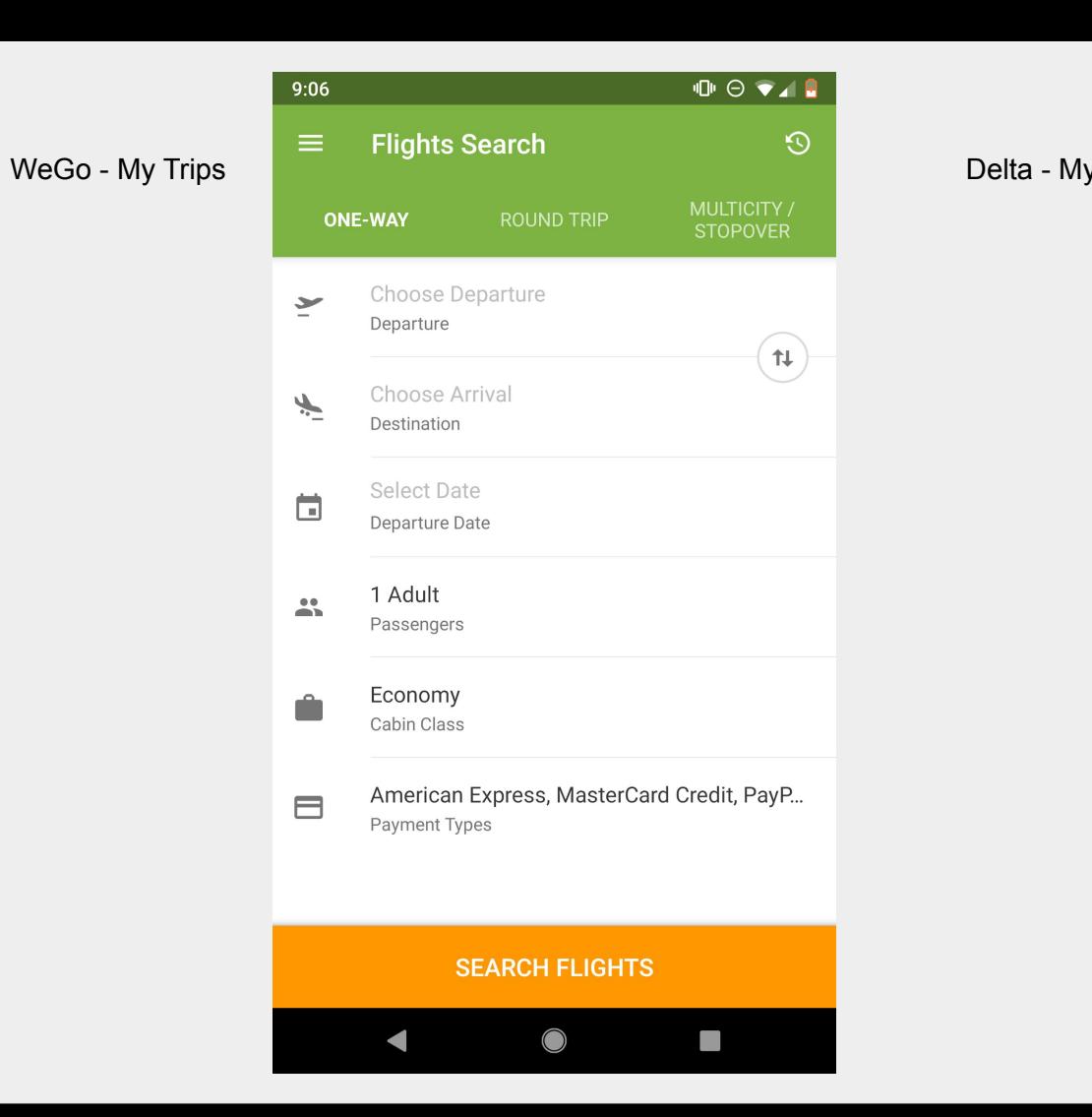

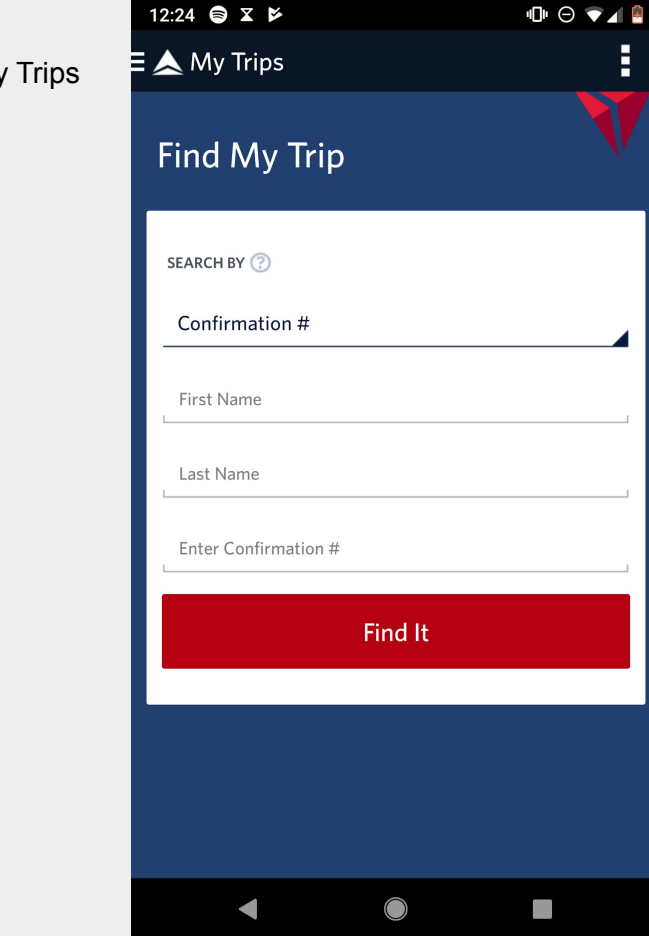

#### **Determine the product's value proposition:**

Our "My Trips" section is geared toward offering users access to the flight information they value most. Passengers can discover what food and beverages are on the flight, inflight entertainment options, flight details, and seating upgrade options. All of this can be easily accessed within the application.

#### **Define primary customer segment and identify the customers' biggest problems.**

The primary customer segment are passengers who booked the flight via our application. This is a wide range of users, most likely between the ages of 18-70+.

Their biggest problem is that they want more details about what's being offered on the flight. The questions they want answered are…

What's the weather like at my destination? Am I eligible to upgrade my seat? -- Silver, Gold, and Platinum members' concern. How long is the flight? What's my departure and arrival gate? What food and drinks are being offered on the flight? What movies or tv series are being shown on the flight? What's the wifi information? What's the cost if I have to book extra luggage? Where's my seat? Are there blankets and pillows being offered on the flight? What retail options are available in my connecting terminal?

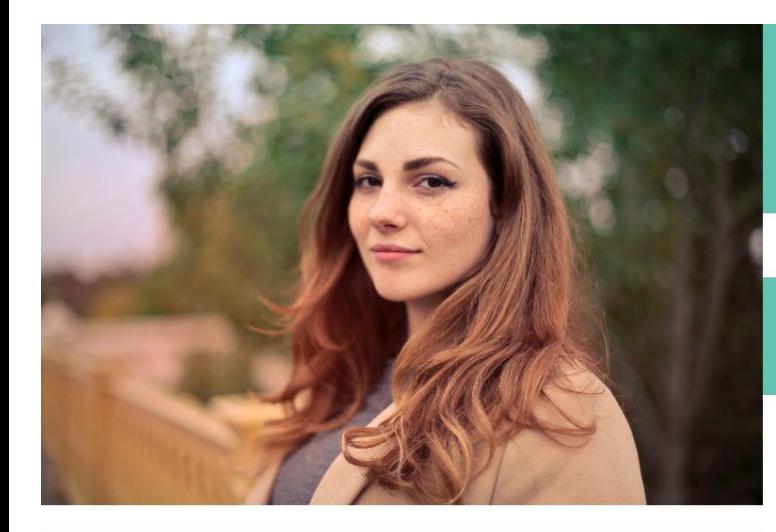

Name: Brooke Richardson Age: 28 **Occupation: Operations Manager** Income: \$90,000 Reason for travel: Business

## **BROOKE RICHARDSON**

### **Interview Answers**

Boarding pass is accessible What time the flight is How long the flight is Doesn't care if food is being shown Make sure frequent flyer miles are being used Wants to know connecting airports Catalogue of your entire flight mileage over the course of a year How many countries she's gone to. Tracking log Cumulatively how far you've gone around the world in terms of miles. Photo log links up to where you traveled. iPhone shows like a year later here are the photos you took in "blank city"

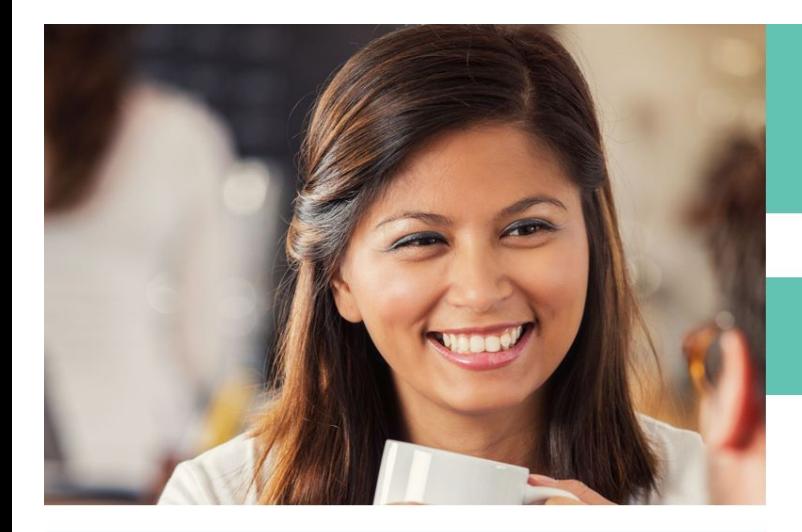

## **CAMILA BARCO**

### **Interview Answers**

Flight duration What alcoholic drinks are served Upfront charges for extra bags, If you're a member can they reduce baggage fees Photo collages that are presented the way Apple does "do you remember on this date"

Name: Camila Barco Age: 26 Occupation: MBA Student Income: N/A Reason for travel: Pleasure, Visits family and friends.

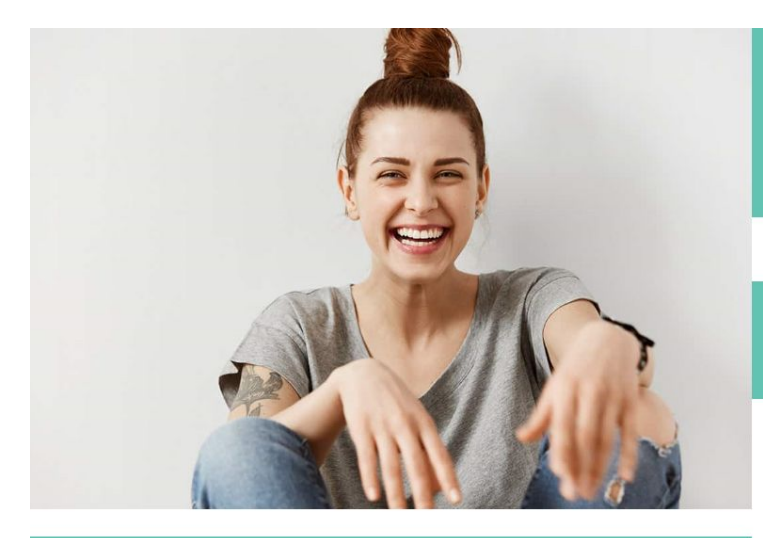

Name: Liz Anderson Age: 35 **Occupation: Interior Designer** Income: \$60,000 Reason for travel: Pleasure and **Business** 

## **LIZ ANDERSON**

### **Interview Answers**

Duration in the air - flight time Weather when you arrive to destination Listing of food and drink options available in flight Listing of movie options Listing of available music channels Live stream of plane flying in air Option to upgrade to another seat if you're forced to sit next to a kid. They should notify me once a child has registered so that the user can upgrade to another seat. Preferences for beverages or snacks preknown, can pick on app before flight takes off. Stewards knows what the passenger already wants. Purchase unopened blanket and pillow through the app. It's ready for me when I

get to my seat.

\*\*Gate information listed so user knows where there next connections are. Gate information is shown on an in-app map.

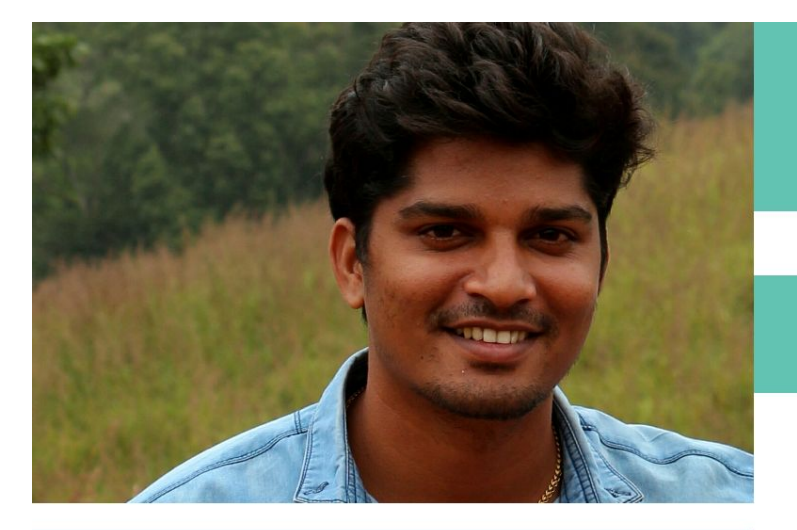

Name: Tim Ahmad Age: 31 **Occupation: IT Manager** Income: \$120,000 Reason for travel: Pleasure

## **TIM AHMAD**

### **Interview Answers**

Local activities - tripadvisor Local restaurants - link to yelp Local weather - average weather around this time of year Flight times, departure, arrival, gate, if it's on time What food is offered on the plane What movies are being shown What boarding group, seat # Choice of inflight entertainment Info about how many bags you can bring on the plane. What airport you're departing from Gate time Weather at the airport you are departing from or arriving at

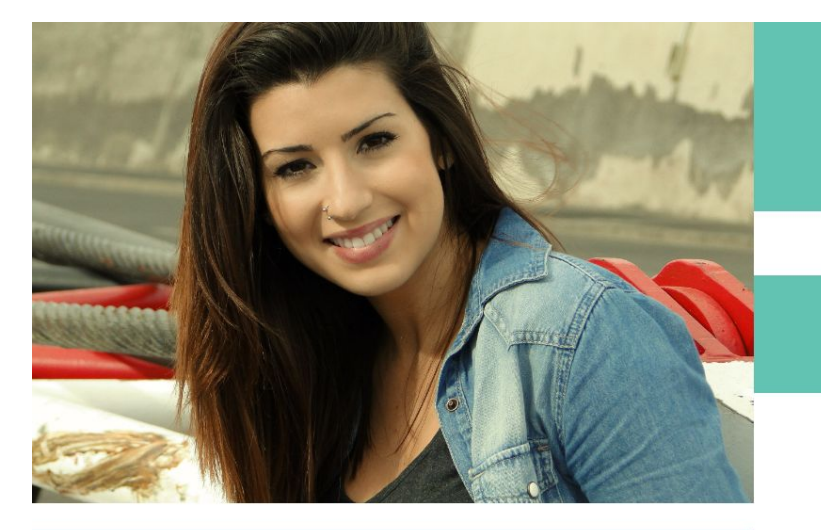

Name: Roser Gonzalez Age: 36 Occupation: High School Teacher Income: \$40,000 Reason for travel: Pleasure and visiting family.

## **ROSER GONZALEZ**

### **Interview Answers**

How long the flight is going to take

% Chance of the flight being on time

Notifications about upcoming delays

What meals are being offered. What times the meals are brought to passengers. She has hyperglycemia and needs to eat every 2 hours.

What movies are showing.

Compensation if they are late. If flights are delyaed by over 5 hours then EU regulations will pay for the flight.

Notifications whether or not the airport staff is on strike - union groups from France

Which languages the crew members speak.

Ensure that on each flight the crew can Spanish or English.

See which upgrades are available for the flight. Seat upgrades

Do they offer toothbrushes or blankets or pillows

How much foot space is there or chair space, in case someone is too tall or too

fat.

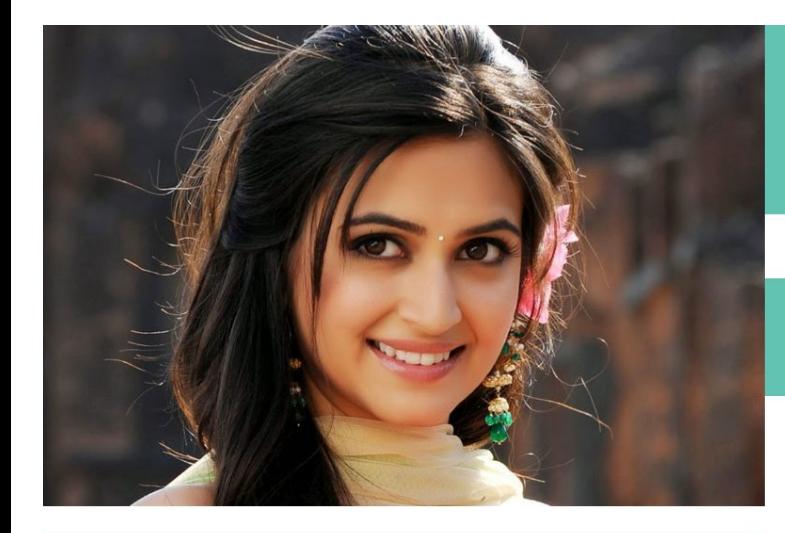

Name: Tripti Khatri Age: 32 Occupation: High School Librarian Income: \$50,000 Reason for travel: Pleasure and visiting family.

## **TRIPTI KHATRI**

### **Interview Answers**

Where the check in counter is when you're getting ready to depart. What row the check in is, when getting ready to depart. Would like to know delays Are there usb chargers attached to the seats Is wifi available on the plane? Want to know if her seat reclines What meals are being offered Wants to know details about the terminal their flight is departing/arriving at -Food, beverage, and retail. Destination guides about the terminal. One pdf document page.

What movies are playing on the flight?

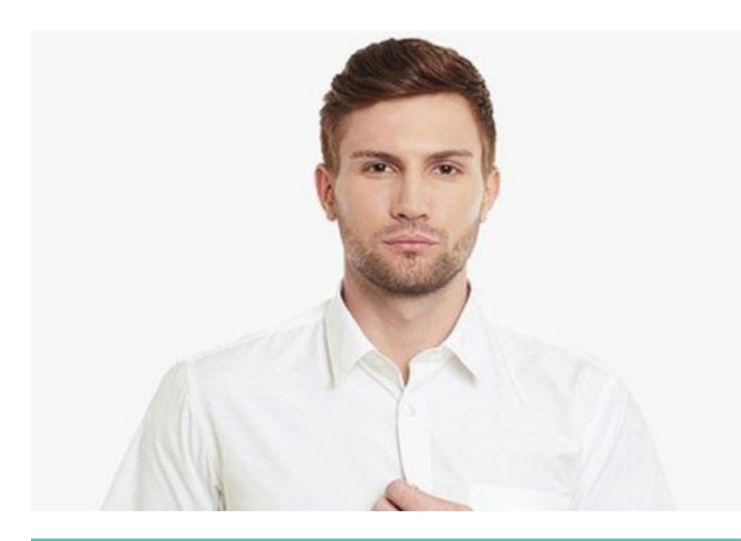

Name: Hunter Cook Age: 38 Occupation: Real Estate Developer Income: \$170,000 Reason for travel: Pleasure, business, and visiting family.

## **HUNTER COOK**

### **Interview Answers**

\*\* Is the flight on time?

Where am I sitting?

\*\*Where am I on the upgrade list? Based on status, gold, silver, platinum.

Estimated arrival time

What kind of food and beverage service.

Is there wifi?

What movies are available?

What's the weather where I'm going?

What kind of overhead bins are there? - Some you roll in, some you fold down. Is the seat next to me open or not? Or are there two seats available someplace? Potentially have a chance to switch seats to an open space.

Are there exit row seats available?

#### **Empathy Map**

Design an empathy map based on the interviews. The map should showcase what issues are concerning users the most.

"What's the wifi password on the flight?" "What gate am I departing from?"

Watches inflight movies to cure boredom.

"What's the weather going to be like when we land?"

> Doesn't check flight details until the last minute.

Wants to know where she's sitting, and if there are any open seats next to hers.

> "Should I grab food before my flight? Or are they serving lunch?"

Thinks about how to avoid paying for extra luggage.

"Is my flight delayed or on time?"

#### **Feature Map**

After empathizing with users, come up with solutions for their problems. Use a feature map (2nd slide) to showcase which features are desired the most.

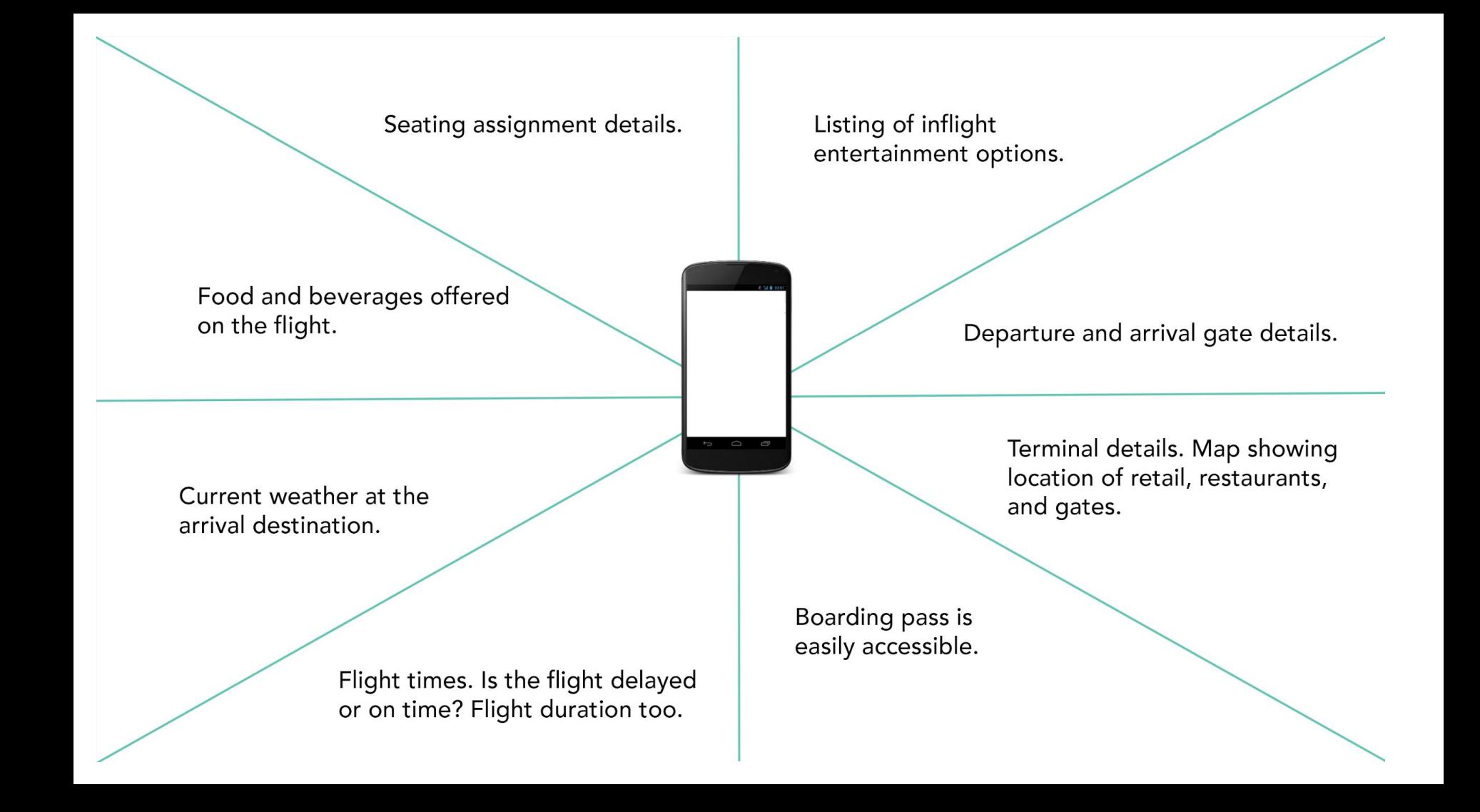

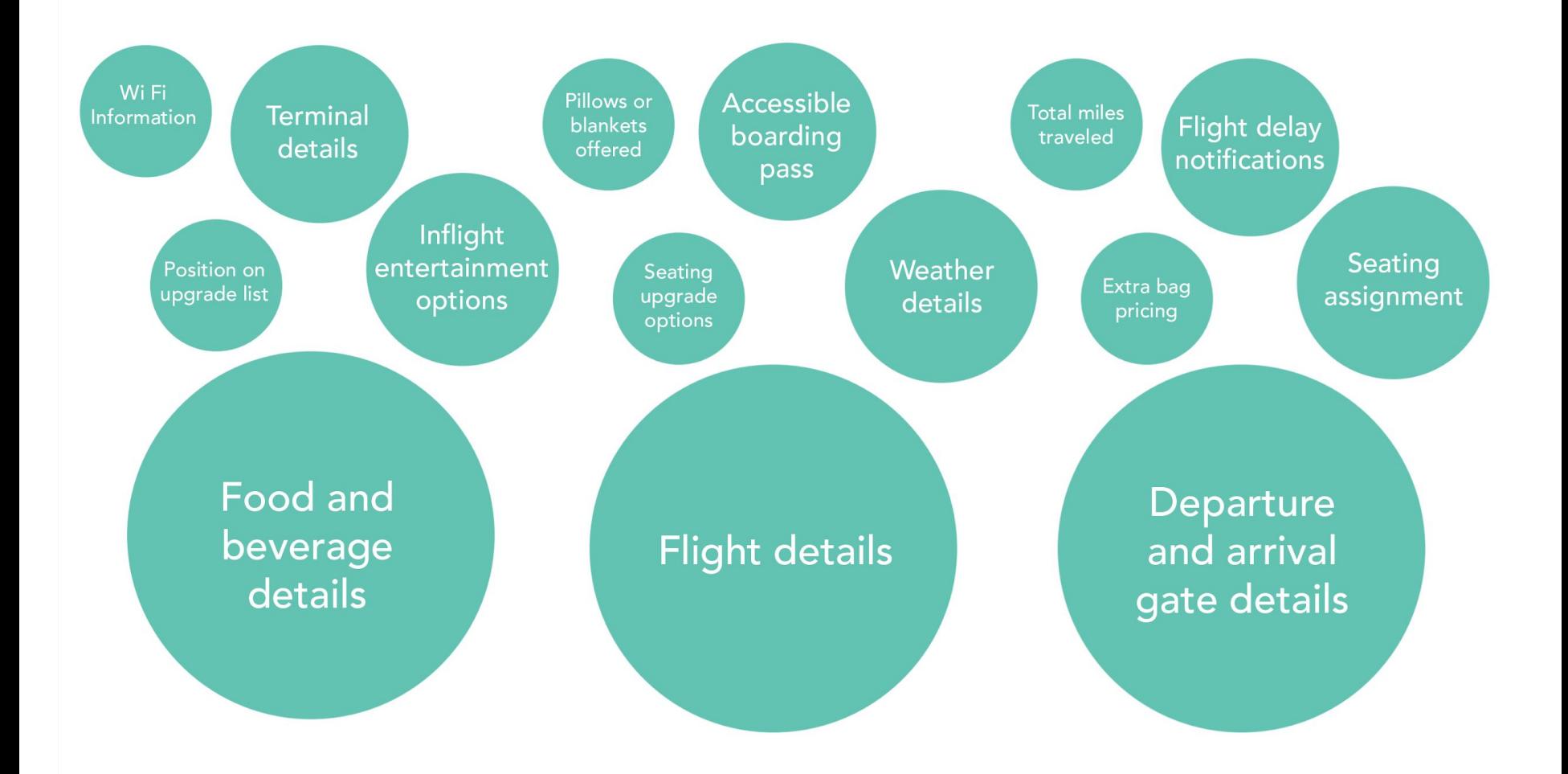

#### **Task flows**

By hypothesizing tasks that users are trying to complete, I break down the solution with a task flow. These flows depict the users movement through the application.

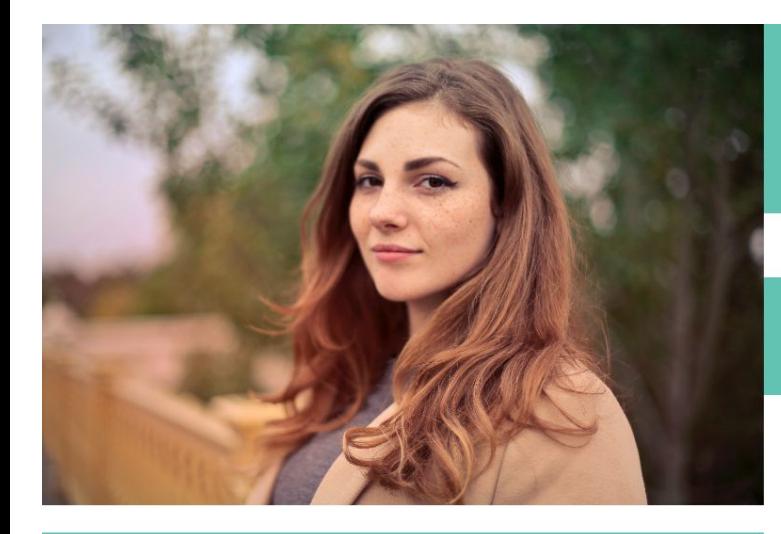

## **BROOKE RICHARDSON**

## **Scenario: Flight and wifi details**

Brooke is travelling to the UK for the first time. She's flying there to interview for a potential VP position at an upcoming startup. Brooke just used a new "Application" to book her flight.

She's not hard to please. Basic details is all that she's looking for. Brooke just wants to know what time her flight is, how long the flight is, and if there's wifi on board. Fingers crossed that there's an internet connection onboard, because she still has to prep for the interview.

Go to "My Trips" Open app **Select Flight Details Select Departure** on bottom nav Tile to see details

**Task Flow** 

View modal with detailed flight info. Wifi is included

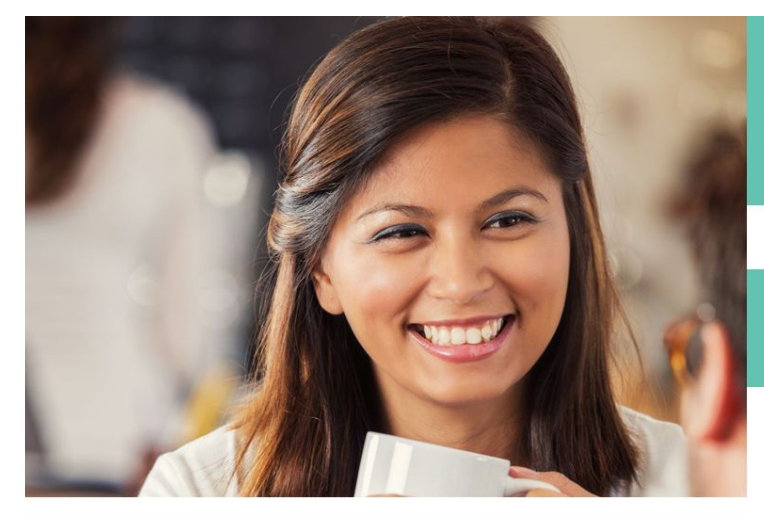

#### **Task Flow** Go to "My Trips" Open app Select food/beverage **Select Departure**  $\leftarrow$ Tile to see details on bottom nav View modal with detailed info about View food/beverage modal. Select beverage tab on top bar nav

## **CAMILA BARCO**

### **Scenario: Are there drinks onboard?**

Camilia is about to travel for Spring Break. She's had a tedious semester, so she's looking forward to relaxing and enjoying herself. Her best friend, Jenna is joining her on the trip. They're going to Cancun for the first time.

Jenna and Camila want to have a couple drinks on the flight. But Camila get sick whenever she drinks liquor. Beer is also an issue since she's gluten intolerant. So wine is her preferred drink of choice. So, Camilla wants to double check if wine is served on the flight. She'd rather find out via the app instead of calling the airlines.

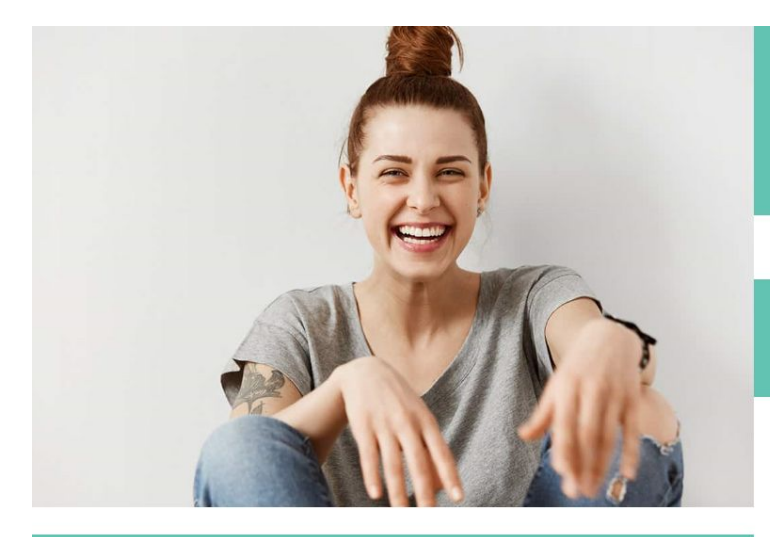

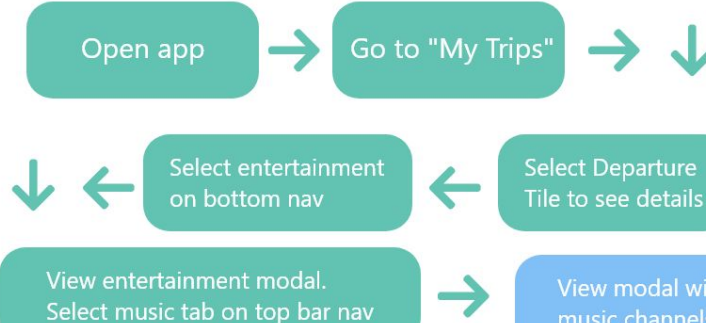

## **LIZ ANDERSON**

## **Scenario: I forgot my iPod**

Liz typically flies with a vintage iPod. It has all of her favorite mixes. She usually flies with it too. Unfortunately, she's very afraid of flying, but classical music calms her nerves.

Liz has to catch a flight to visit a client in Boston. She was in such a rush to pack, that she forgot her iPod, but she remembered her headphones! While riding in a Lyft on the way to the airport, she's like to see if the flight offers inflight music channels. So she just opened "Application" in hopes of finding out whether there's music or not.

View modal with detailed info about which music channels and albums offered on the flight

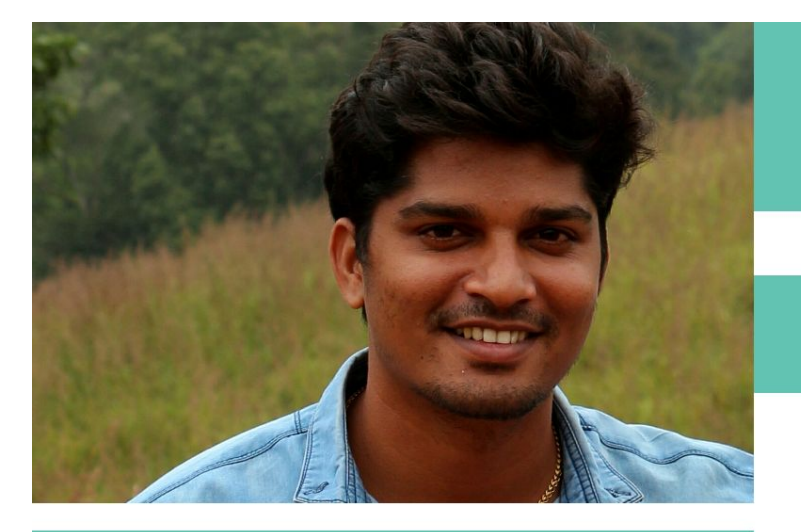

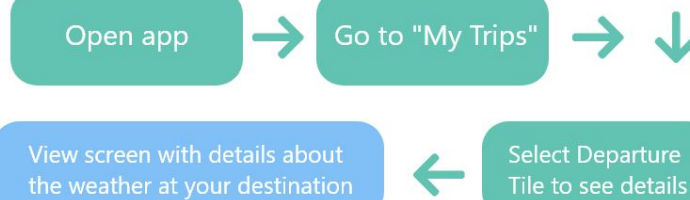

## **TIM AHMAD**

## **Scenario: What's the weather in DC?**

Tim is flying to DC to visit some old college buddies. He heard from a friend that it's supposed to be snowing this weekend, but he hasn't checked the weather. It's just in the back of his mind.

Tim arrived at Hartsfield International and is in a huge rush. He's running 20 min late and hurrying to his gate. He suddenly remembers that he forgot to check the weather. Since he has a few minutes to kill, he opens the "Application" to see if it's snowing or not.

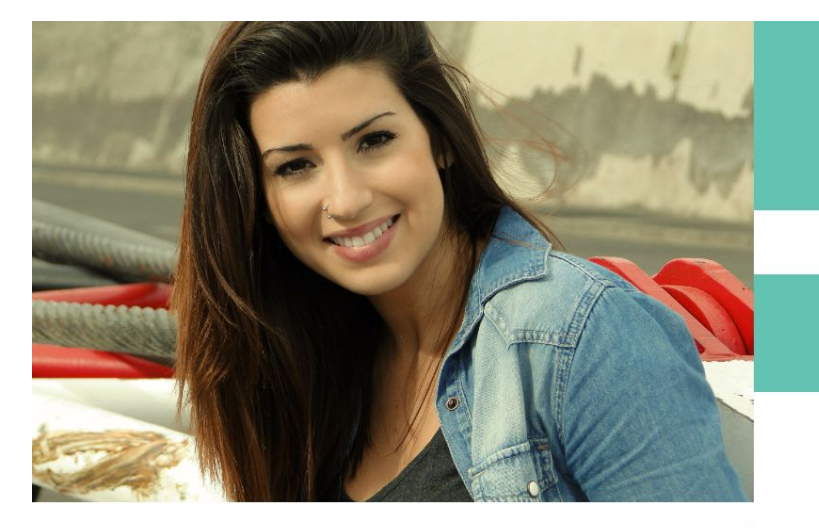

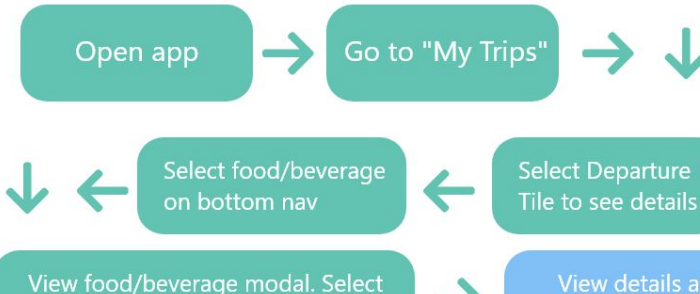

food tab on the top bar nav

## **ROSER GONZALEZ**

## Scenario: I'm gluten intolerant

Roser is preparing to visit her family on the West Coast. She's been on this flight a million times, but always seems to forget something. A gluten free snack. The flight from Miami to LA is typically 7-8 hours, which can be grueling if you can't eat any of the meals being offered on the flight.

Roser usually has time to swing by an airport convenience store, but she's running late. She'd love to know if the airlines are finally offering non gluten snacks, because those pretzels give her nasty headaches. So she has a few minutes to spare while going through airport security. Roser opens the "Application" and browses for info about what food is being offered onboard.

View details about what food is being served. Yes! They have gluten free options

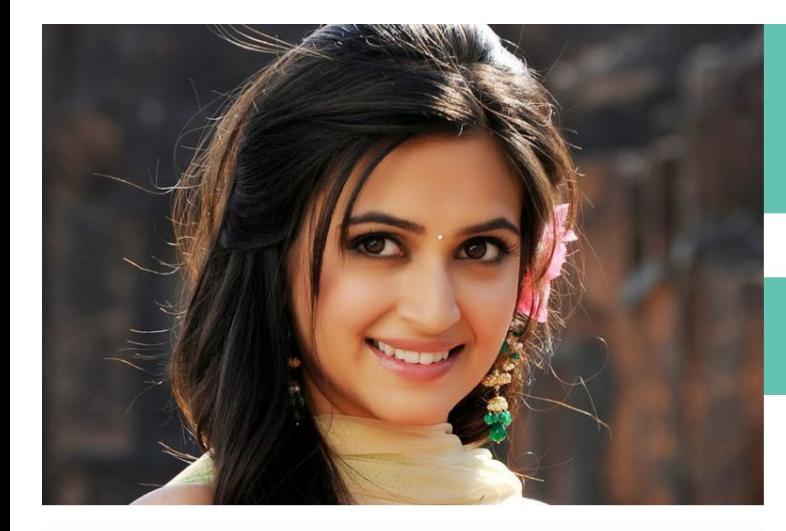

#### **Task Flow** Go to "My Trips" Open app **Select Flight Details** Select Departure on bottom nav Tile to see details View Flight Details Modal, select **View accommodations. Pillows** accommodations tab on the top bar nav and blankets are being offered

## **TRIPTI KHATRI**

### **Scenario: I'd like a pillow**

Tripti has a long flight ahead of her. She's travelling from Atlanta back to her hometown, New Delhi. The flight time is pretty long, she's in for a 9 hour flight.

Tripti typically brings her travel pillow, but, today, she forgot it. Buying a pillow from the commodity store would be an option, but Tripti is low on cash. She wants to see if the flight offers any complimentary pillows. Instead of going up to ask the front desk staff, she decides to open "Application" and check for herself.

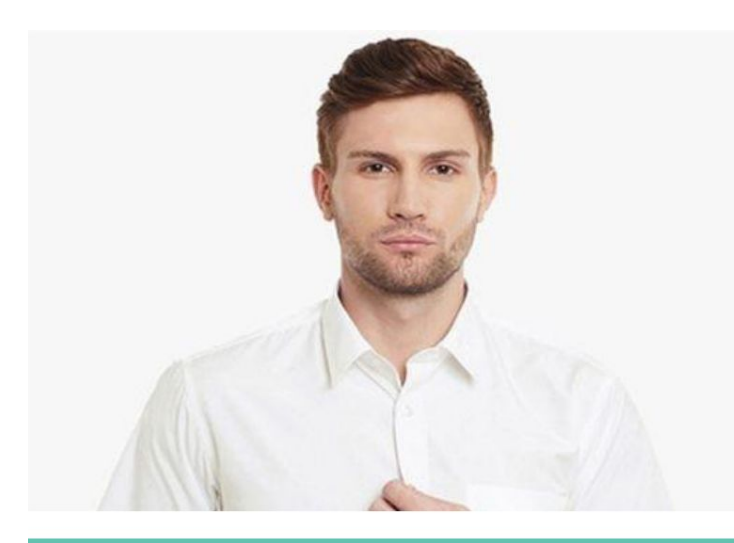

## **HUNTER COOK**

## **Scenario: Platinum Member Upgrade**

Hunter is a frequent flyer. He's usually travelling at least twice a month to meet with clients and investors. Since he travels so much, it made more sense for his company to provide him with a Platinum membership.

Hunter's favorite perk about being a platinum member is being the first to get offered seat upgrades. He's currently riding in a Lyft on the way to Hartsfield International Airport. Hunter wants to know if there are any seat upgrades available, since he was only able to purchase business class. So Hunter opens up the "Application" to see if he can upgrade his seat.

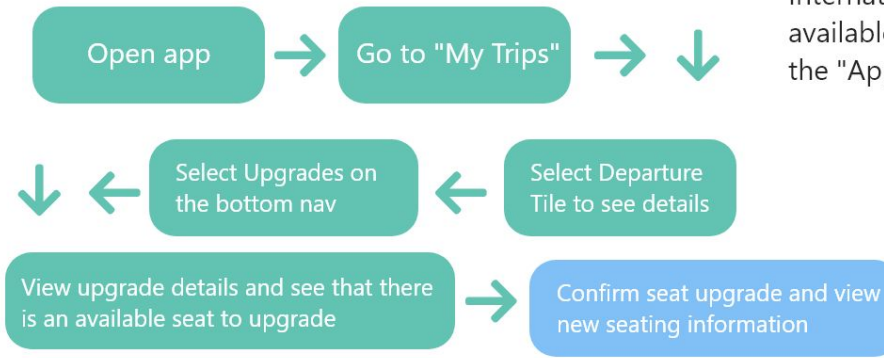

**Wireframe sketches.** After getting a better understanding about what our users wanted to achieve, I took the task flows and applied them to several sketches.

The following drawing is The flight modal that opens once a user selects the booked flight details tile on the "My Trips" section. Underneath it is the architecture of the inflight entertainment tab. And to the far right is what booked flight tiles look like on the "My Trips" tab.

By using tabs and a bottom bar navigation, I was able to condense all the user needs within navigational components. The "My Trips" page is kept clean with minimal information about the flight until a user decides to tap on the tile. All the other flight details are found once the user opens the flight page itself.

Here users have access to…

Their digital boarding pass

Departure and arrival times

Flight status

Boarding time

Gate #

Details about the weather at their arrival destination

Zone number accompanying a seat number

Then along the bottom bar navigation, they can find more detailed flight info (duration in air, travel distance), information about inflight entertainment (movies, tv shows, music), food and drink services, seat upgrades, and information about extra baggage.

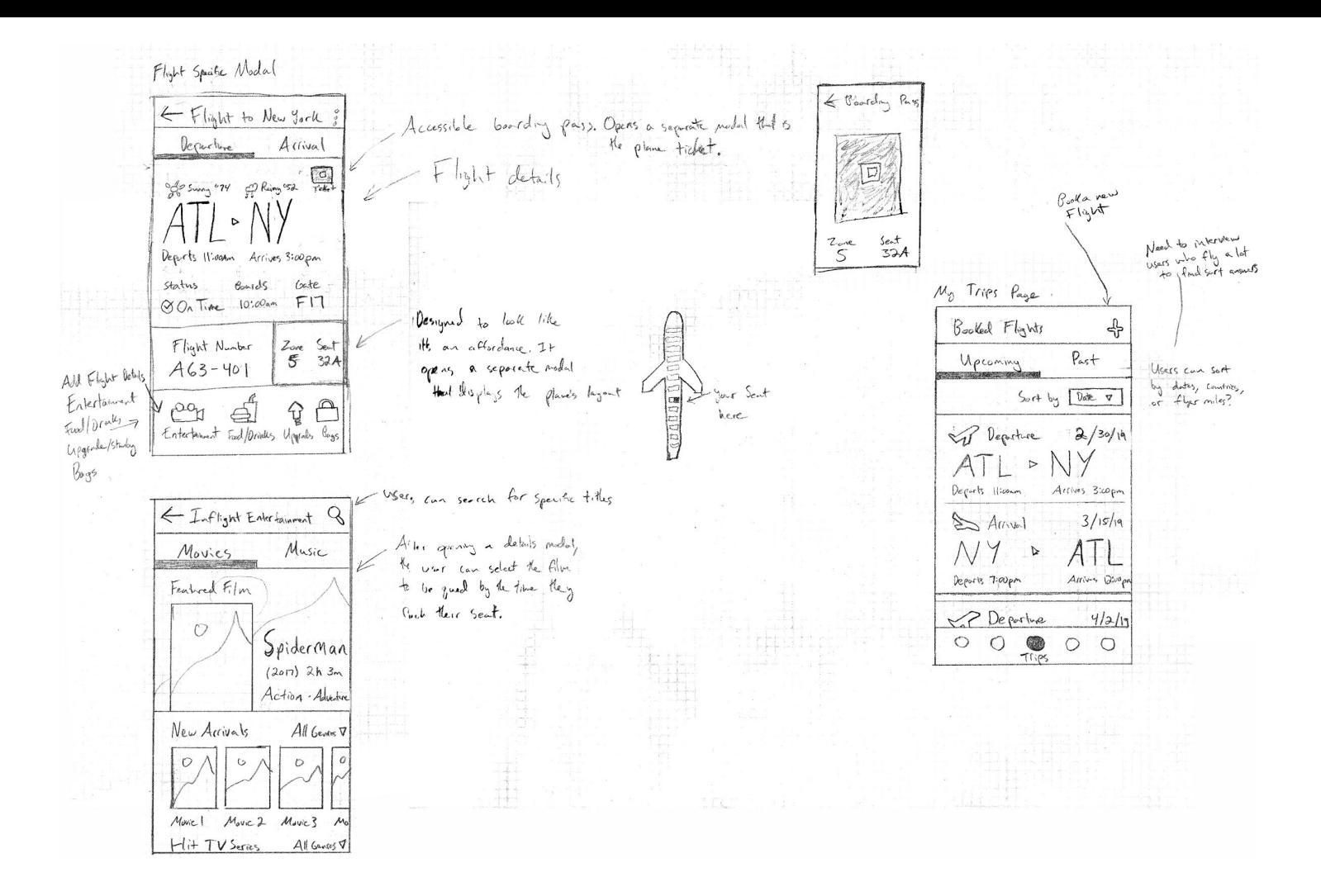

The next step would be to sketch our all of the secondary app screens and modals. These initial sketches just show the foundation of the "My Trips" tab and a flight modal. There's much more work to be done!

Thanks for viewing my process. I apologize for not having the entire app sketched out, but the research phase was necessary to understand what I was attempting to design.

-Matt R.